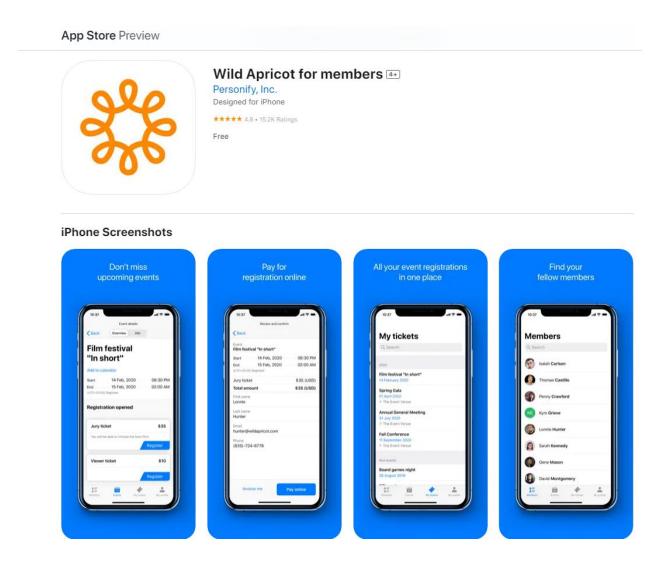

This app was designed for the iPhone but is also compatible with the iPad and iPod touch, and requires iOS version 10.0 or later

## . Viewing event tickets

Members can view their existing event tickets by tapping **My tickets** at the bottom of the screen.

| 🖬    Freedom 🗢                                                                            | 12:13 PM      | 4 🔳        |  |  |
|-------------------------------------------------------------------------------------------|---------------|------------|--|--|
| My tickets                                                                                |               |            |  |  |
| Q Search                                                                                  |               |            |  |  |
| 2020                                                                                      |               |            |  |  |
| Spring Gala<br>01 April 2020<br>9 Chicago Hilton 10 E Grand Ave, Chicago, IL              |               |            |  |  |
| Annual General Meeting<br>19 September 2020<br>© Boston Sheraton 39 Dalton St, Boston, MA |               |            |  |  |
| Fall Conference<br>02 October 2020<br>© Toronto Chelsea Hotel 33 Gerrard St W, Tor        |               |            |  |  |
|                                                                                           |               |            |  |  |
|                                                                                           |               |            |  |  |
| Members Even                                                                              | ts My tickets | My profile |  |  |

Tapping one of the tickets within the list will display the event details.

| 📲 Freedom 🗢                                                   | 1:33 PM                | ৰ 🔳             |  |  |  |  |
|---------------------------------------------------------------|------------------------|-----------------|--|--|--|--|
| Ket details                                                   |                        |                 |  |  |  |  |
| Overview                                                      | Info                   | Registrants     |  |  |  |  |
|                                                               |                        |                 |  |  |  |  |
| Fall Conference                                               |                        |                 |  |  |  |  |
| Add to calen                                                  | dar                    | 🕃 QR code       |  |  |  |  |
| Start                                                         | 02 Oct, 2020           | 08:30 AM        |  |  |  |  |
| End                                                           | 03 Oct, 2020           | 04:30 PM        |  |  |  |  |
| (UTC-06:00) Cer                                               | ntral Time (US & Canad | da)             |  |  |  |  |
| Toronto Chelsea Hotel 33 Gerrard St W,<br>Toronto, ON M5G 1Z4 |                        |                 |  |  |  |  |
| Members                                                       |                        |                 |  |  |  |  |
| Total amount<br>\$31.23 (CAD                                  | )) No                  | ot paid PAY     |  |  |  |  |
| REGISTRATION INFORMATION                                      |                        |                 |  |  |  |  |
| First name<br>Steve                                           |                        |                 |  |  |  |  |
| Loot name                                                     |                        |                 |  |  |  |  |
| *                                                             |                        | ÷               |  |  |  |  |
| Members                                                       | Events My tic          | kets My profile |  |  |  |  |

If the event registration fee is not fully paid, members can tap the **Pay** button to pay the fee online.

| Members                    |            |            |            |
|----------------------------|------------|------------|------------|
| Total amount<br>\$30 (CAD) |            | Not paid   | PAY        |
| REGISTRATION               | INFORMATIC | N          | 0          |
| First name<br>Steve        |            |            |            |
| ±=                         |            | 4          |            |
| Members                    | Events     | My tickets | My profile |

To display the QR code to scan for quick event check-in, tap the QR code option.

| 📶 Freedom 🗢                            | 1:33 PM        | ব 🔳            |  |  |  |
|----------------------------------------|----------------|----------------|--|--|--|
| K Back                                 | Ticket details | Ticket details |  |  |  |
| Overview                               | Info           | Registrants    |  |  |  |
| Fall Conference                        |                |                |  |  |  |
| Add to calendar                        |                | 🕞 QR code      |  |  |  |
| Start                                  | 02 Oct, 2020   | 08:30 AM       |  |  |  |
| End                                    | 03 Oct, 2020   | 04:30 PM       |  |  |  |
| (UTC-06:00) Central Time (US & Canada) |                |                |  |  |  |

To cancel an event registration, a member clicks the **Cancel** button within the event details.

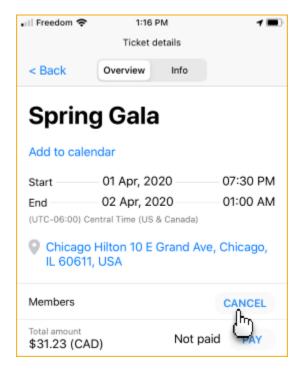

The option to cancel a registration is only available if the site administrator has enabled it for the ticket type.

Users are asked to confirm their request to cancel the event registration.